# **MANUAL SISTEM**

# **IMPLEMENTASI IOT PADA APLIKASI MONITORING** KONDISI KESEHATAN DENYUT JANTUNG MENGGUNAKAN **SENSOR MAX30100 BERBASIS ANDROID**

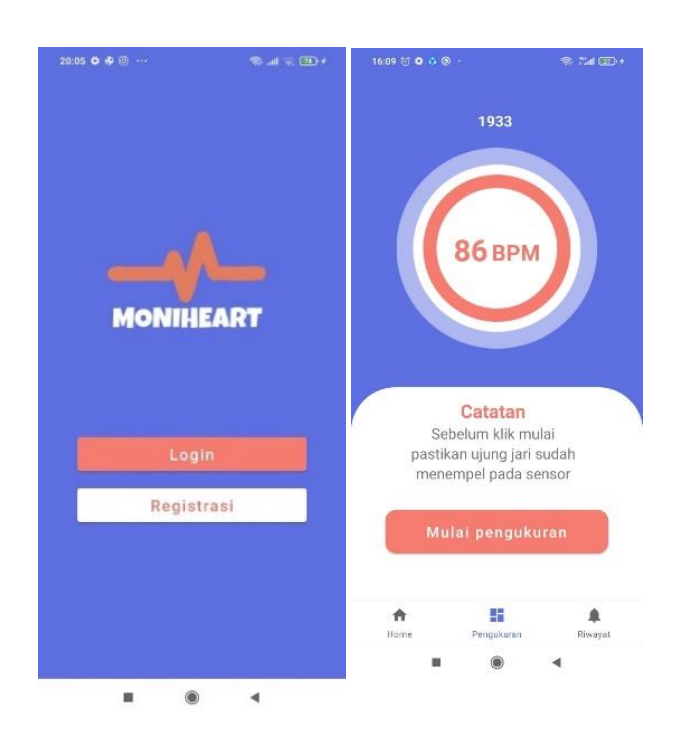

# **OLEH**

- 1. Gugum Saefulah Zidni
- <span id="page-0-0"></span>2. Ikrimach S.Kom., M.Cs.

(NIDN 0506128401)

# UNIVERSITAS TEKNOLOGI YOGYAKARTA **TAHUN 2023**

<span id="page-1-0"></span>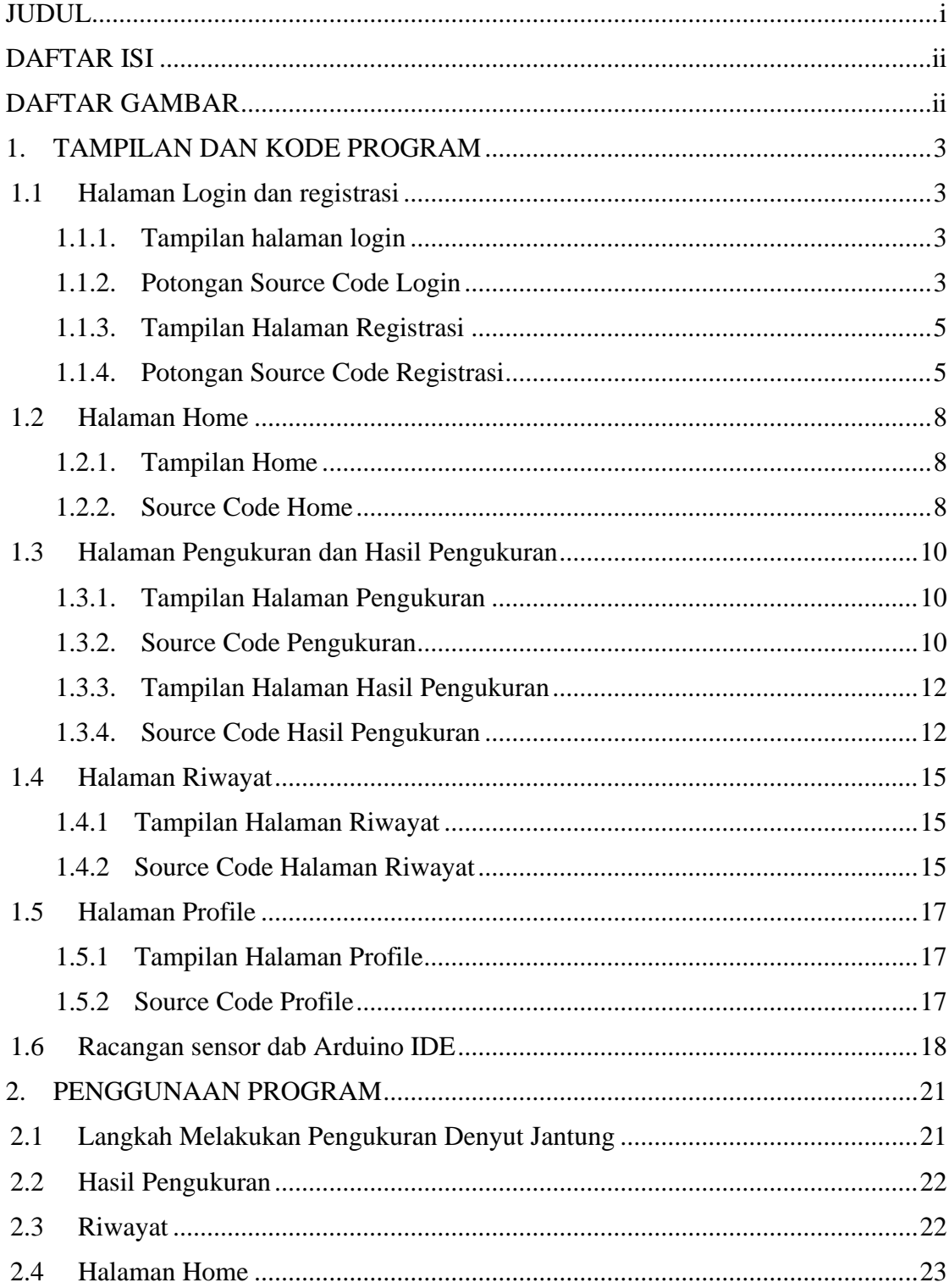

# **DAFTAR ISI**

# **DAFTAR GAMBAR**

<span id="page-3-0"></span>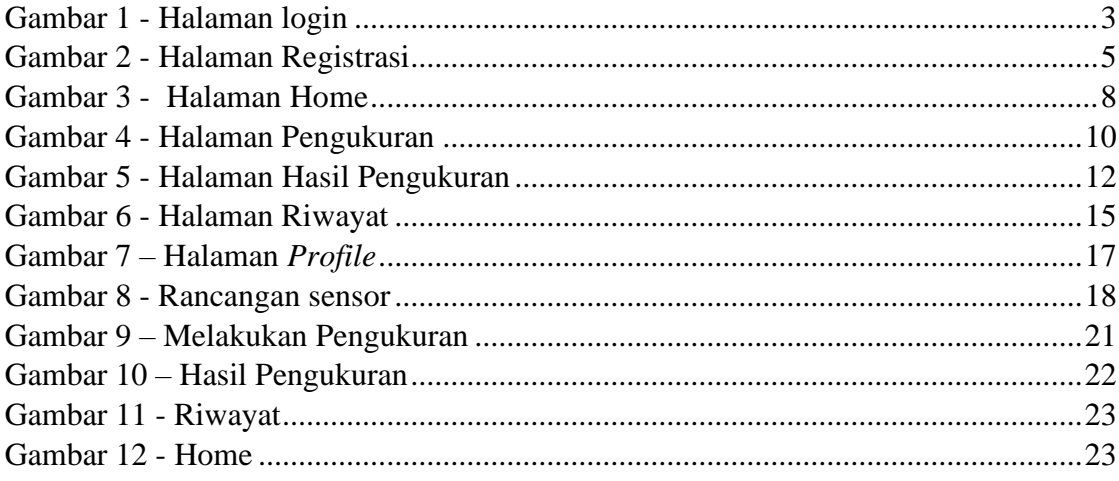

#### **1. TAMPILAN DAN KODE PROGRAM**

#### <span id="page-4-1"></span><span id="page-4-0"></span>**1.1 Halaman Login dan registrasi**

<span id="page-4-2"></span>1.1.1. Tampilan halaman login

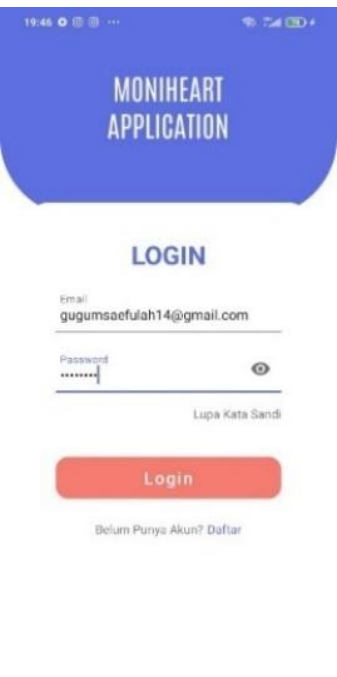

Gambar 1 - Halaman login

 $\circledast$ 

<span id="page-4-4"></span><span id="page-4-3"></span>1.1.2. Potongan Source Code Login

```
class RegisterActivity : AppCompatActivity() {
     private var _binding: ActivityRegisterBinding? = null
    private val \overline{b}inding get() = _binding!!
     override fun onCreate(savedInstanceState: Bundle?) {
         super.onCreate(savedInstanceState)
         _binding = ActivityRegisterBinding.inflate(layoutInflater)
        setContentView(binding.root)
         var editnama = binding.editNama
         var editemail = binding.editEmail
         var editjk = binding.editJk
         var editumur = binding.editEditUmur
         var editalamat = binding.editAlamat
         var editpass = binding.editPassword
         fun register(){
             if(editnama.text!!.isEmpty()){
                 editnama.error = "Kolom tidak boleh kosong"
                editnama.requestFocus()
                 return
 }
             if(editemail.text!!.isEmpty()){
                 editemail.error = "Kolom tidak boleh kosong"
                 editemail.requestFocus()
                 return
```

```
 }
            if(editjk.text!!.isEmpty()){
                editjk.error = "Kolom tidak boleh kosong"
                editjk.requestFocus()
                return
 }
            if(editumur.text!!.isEmpty()){
                editumur.error = "Kolom tidak boleh kosong"
                editumur.requestFocus()
                return
 }
            if(editalamat.text!!.isEmpty()){
                editalamat.error = "Kolom tidak boleh kosong"
                editalamat.requestFocus()
               return
 }
            if(editpass.text!!.isEmpty()){
                editpass.error = "Kolom tidak boleh kosong"
                editpass.requestFocus()
               return
 }
ApiConfig.ApiConfig.instanceRetrofit.register(editnama.text.toString(),ed
itemail.text.toString(), editjk.text.toString(),
editumur.text.toString(), editalamat.text.toString(), 
editpass.text.toString()).enqueue( object : Callback<ResponModel>{
               override fkun onResponse(call: Call<ResponModel>, 
response: Response<ResponModel>) {
                   if (response.isSuccessful ) {
                      var respon = response.body() !!
                      if (respon.code == 200) {
                           // berhasil
                          Toast.makeText(
                               this@RegisterActivity,
                              "Success:"+ respon.success+" " + 
respon.message,
                              Toast.LENGTH_SHORT
                           ).show()
                      }else if(respon.code == 400){
                           Toast.makeText(
                               this@RegisterActivity,
                              "Error:" + respon.message,
                              Toast.LENGTH_SHORT
                           ).show()
 }
                   } else if (response.body() == null) var respon = response.body()
                      Toast.makeText(
                           this@RegisterActivity,
                          "Gagal : " + "Email sudah ada",
                          Toast.LENGTH_SHORT
                       ).show()
 }
 }
```

```
 override fun onFailure(call: Call<ResponModel>, t: 
Throwable) {
                    Toast.makeText(this@RegisterActivity, "Error:" + 
t.message, Toast.LENGTH_SHORT).show()
 }
            })
        }
        binding.btnRegister.setOnClickListener {
            register()
        }
    }
}
```
## <span id="page-6-0"></span>1.1.3. Tampilan Halaman Registrasi

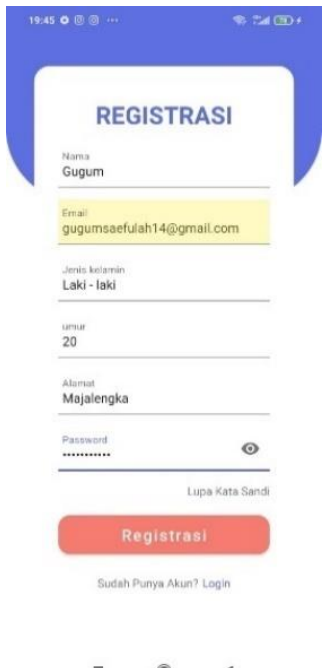

Gambar 2 - Halaman Registrasi

#### <span id="page-6-2"></span><span id="page-6-1"></span>1.1.4. Potongan Source Code Registrasi

```
class RegisterActivity : AppCompatActivity() {
     private var _binding: ActivityRegisterBinding? = null
    private val \overline{b}inding get() = \overline{b}inding!!
     override fun onCreate(savedInstanceState: Bundle?) {
         super.onCreate(savedInstanceState)
          _binding = ActivityRegisterBinding.inflate(layoutInflater)
         setContentView(binding.root)
         var editnama = binding.editNama
         var editemail = binding.editEmail
         var editjk = binding.editJk
         var editumur = binding.editEditUmur
```

```
 var editalamat = binding.editAlamat
        var editpass = binding.editPassword
        fun register(){
            if(editnama.text!!.isEmpty()){
                editnama.error = "Kolom tidak boleh kosong"
                editnama.requestFocus()
                return
 }
            if(editemail.text!!.isEmpty()){
                editemail.error = "Kolom tidak boleh kosong"
                editemail.requestFocus()
                return
 }
            if(editjk.text!!.isEmpty()){
                editjk.error = "Kolom tidak boleh kosong"
                editjk.requestFocus()
                return
 }
            if(editumur.text!!.isEmpty()){
                editumur.error = "Kolom tidak boleh kosong"
               editumur.requestFocus()
                return
 }
            if(editalamat.text!!.isEmpty()){
                editalamat.error = "Kolom tidak boleh kosong"
                editalamat.requestFocus()
                return
 }
            if(editpass.text!!.isEmpty()){
                editpass.error = "Kolom tidak boleh kosong"
                editpass.requestFocus()
                return
 }
ApiConfig.ApiConfig.instanceRetrofit.register(editnama.text.toString(),ed
itemail.text.toString(), editjk.text.toString(),
editumur.text.toString(), editalamat.text.toString(),
editpass.text.toString()).enqueue( object : Callback<ResponModel>{
                override fkun onResponse(call: Call<ResponModel>, 
response: Response<ResponModel>) {
                    if (response.isSuccessful ) {
                       var respon = response.body() !!
                       if (respon_code == 200) {
                            // berhasil
                           Toast.makeText(
                                this@RegisterActivity,
                               "Success:"+ respon.success+" " + 
respon.message,
                               Toast.LENGTH_SHORT
                            ).show()
                       }else if(respon.code == 400){
                            Toast.makeText(
```
 this@RegisterActivity, "Error:" + respon.message, Toast.LENGTH\_SHORT ).show() } } else if  $(response.body() == null)$  var respon = response.body() Toast.makeText( this@RegisterActivity, "Gagal : " + "Email sudah ada", Toast.LENGTH\_SHORT ).show() } } override fun onFailure(call: Call<ResponModel>, t: Throwable) { Toast.makeText(this@RegisterActivity, "Error:" + t.message, Toast.LENGTH\_SHORT).show() } }) } binding.btnRegister.setOnClickListener { register() } } }

#### <span id="page-9-0"></span>**1.2 Halaman Home**

#### <span id="page-9-1"></span>1.2.1. Tampilan Home

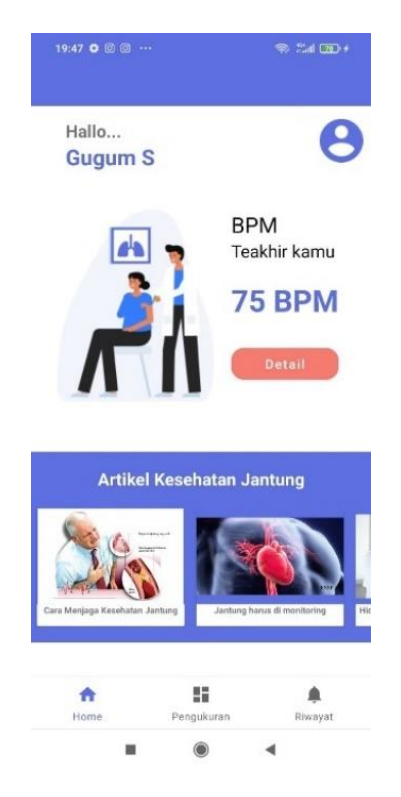

Gambar 3 - Halaman Home

#### <span id="page-9-3"></span><span id="page-9-2"></span>1.2.2. Source Code Home

```
class HomeFragment : Fragment() {
     private var _binding: FragmentHomeBinding? = null
    private val \overline{b}inding get() = binding!!
     lateinit var s: prefs
     lateinit var rvArtikel: RecyclerView
     override fun onCreateView(
         inflater: LayoutInflater,
         container: ViewGroup?,
         savedInstanceState: Bundle?
     ): View {
         val homeViewModel =
             ViewModelProvider(this).get(HomeViewModel::class.java)
         binding = FragmentHomeBinding.inflate(inflater, container, false)
         val root: View = binding.root
         val textView: TextView = binding.textHome
         homeViewModel.text.observe(viewLifecycleOwner) {
             textView.text = it
         }
        s = \text{prefix}(\text{requireActivity}()) val tvnama: TextView = binding.tvNama
         val ivprofil: ImageView = binding.ivProfil
         val btndetail: Button = binding.btnDetail
```

```
 val tvbpmakhir: TextView = binding.tvBpmakhir
         tvnama.text = s.getString(s.nama)
         rvArtikel = binding.rvartikel
         ivprofil.setOnClickListener{
             val intent = Intent(activity, ProfileActivity::class.java)
             requireActivity().startActivity(intent)
         }
         val layoutManager = LinearLayoutManager(activity)
         layoutManager.orientation = LinearLayoutManager.HORIZONTAL
         rvArtikel.adapter = AdapterArtikel(arrArtikel)
         rvArtikel.layoutManager = layoutManager
        val prefs = prefs(requireActivity())val id = prefs.getInt2("user id")
        ApiConfig.ApiConfig.instanceRetrofit.getriwayat(id).enqueue( 
object :
             Callback<ResponModelRiwayat> {
             override fun onResponse(
               call: Call<ResponModelRiwayat>,
                 response: Response<ResponModelRiwayat>
             ) {
                 val res = response.body()
                 if (res != null ) {
                    if(res.riwayats.size != 0){
                        val bpmakhir = res.riwayats[res.riwayats.size -
1].bpm
                         tvbpmakhir.text = bpmakhir.toString()
                     } else{
                         tvbpmakhir.text = "0"
 }
                 }else{
                    Log.d("coba", "onResponse: gagal")
 }
 }
            override fun onFailure(call: Call<ResponModelRiwayat>, t: 
Throwable) {
                Log.d("coba", "onResponse: gagal")
 }
         })
         return root
     }
     // recycle view artikel
     val arrArtikel: ArrayList<Artikel>get(){
         var arr = ArrayList<Artikel>()
        val a1 = Artikel()
         a1.judul = "Cara Menjaga Kesehatan Jantung"
        al.body = " \dots" a1.gambar = R.drawable.gambar_jantung
```

```
val a2 = Artikel()
 a2.judul = "Jantung harus di monitoring"
a2.body = "..." a2.gambar = R.drawable.gambar_jantung2
        val a3 = Artikel()
        a3.judul = "Hidup sehat tanpa penyakit jantung"
       a3.body = " \dots" a3.gambar = R.drawable.gambar_jantung3
        arr.add(a1)
        arr.add(a2)
        arr.add(a3)
        return arr
    }
    override fun onDestroyView() {
        super.onDestroyView()
        _binding = null
    }
}
```
## <span id="page-11-0"></span>1.3 **Halaman Pengukuran dan Hasil Pengukuran**

<span id="page-11-1"></span>1.3.1. Tampilan Halaman Pengukuran

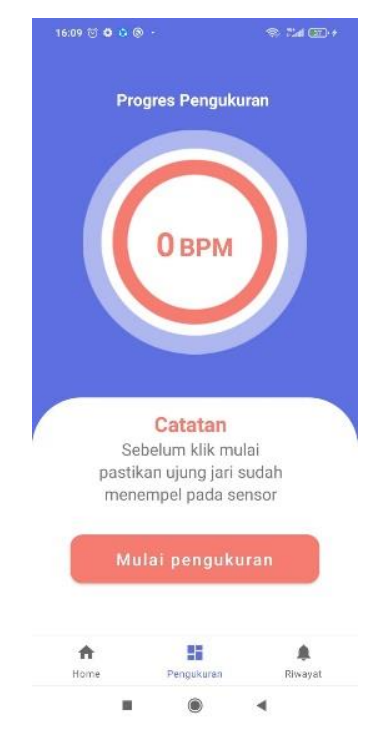

Gambar 4 - Halaman Pengukuran

#### <span id="page-11-3"></span><span id="page-11-2"></span>1.3.2. Source Code Pengukuran

```
class PengukuranFragment : Fragment() {
     private var _binding: FragmentPengukuranBinding? = null
    private lateinit var timer: CountDownTimer
```

```
 lateinit var ref:DatabaseReference
    lateinit var btnPengukuran: Button
    lateinit var tvPengukuran: TextView
    lateinit var calendar: Calendar
    lateinit var simpleDateFormat: SimpleDateFormat
    lateinit var date: String
   lateinit var tv timer: TextView
    var hasilbpm: Int = 0
   private val binding get() = binding!!
    override fun onCreateView(
        inflater: LayoutInflater,
        container: ViewGroup?,
        savedInstanceState: Bundle?
    ): View {
       val dashboardViewModel = =
ViewModelProvider(this).get(PengukuranViewModel::class.java)
       binding = FragmentPengukuranBinding.inflate(inflater, container,
false)
        val root: View = binding.root
        val textView: TextView = binding.textDashboard
        dashboardViewModel.text.observe(viewLifecycleOwner) {
            textView.text = it
        }
        ref = FirebaseDatabase.getInstance().getReference("bpm")
        btnPengukuran = binding.btnPengukuran
        tvPengukuran = binding.tvPengukuran
       tv timer = binding.tvTimer
        calendar = Calendar.getInstance()
       simpleDateFormat = SimpleDateFormat("dd-MM-yyyy")date = simpleDateFormat.format(calendar.time)
        btnPengukuran.setOnClickListener {
            ref.addValueEventListener(object: ValueEventListener{
                override fun onDataChange(snapshot: DataSnapshot) {
                    if (snapshot.exists()){
                           var bpm = snapshot.getValue().toString()
                          if (bpm != null) {
                               tvPengukuran.text = bpm
                              var kondisi = "Lemah"
                              hasilbpm = bpm.toInt()
 }
 }
 }
                override fun onCancelled(error: DatabaseError) {
                    TODO("Not yet implemented")
 }
            })
            timer = object: CountDownTimer(30000, 1){
                override fun onTick(remaining: Long) {
                  tv timer.text = remaining.toString()
 }
                override fun onFinish() {
                  tv timer.text = "Selesai"
```

```
 }
 }
            timer.start()
            Handler(Looper.getMainLooper()).postDelayed(object : Runnable 
{
               override fun run() {
                  val intent = Intent(activity,
HasilActivity::class.java)
                   intent.putExtra("bpm", hasilbpm)
                  //intent.putExtra("kondisi", kondisi)
                  intent.putExtra("waktu", date)
                  activity!!.startActivity(intent)
 }
            }, 30000)
        }
        return root
    }
    override fun onDestroyView() {
        super.onDestroyView()
        _binding = null
    }
}
```
<span id="page-13-0"></span>1.3.3. Tampilan Halaman Hasil Pengukuran

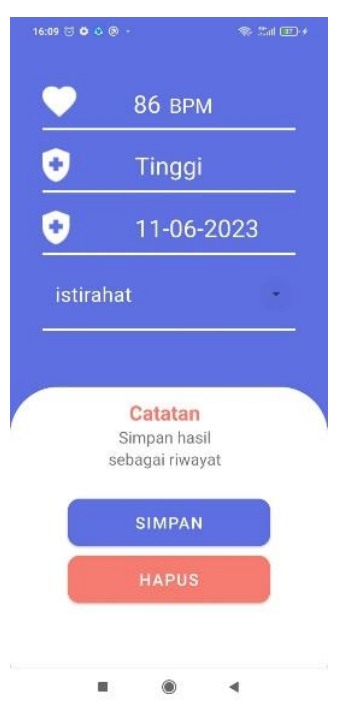

Gambar 5 - Halaman Hasil Pengukuran

<span id="page-13-2"></span><span id="page-13-1"></span>1.3.4. Source Code Hasil Pengukuran

```
class HasilActivity : AppCompatActivity() {
     private var _binding: ActivityHasilBinding? = null
    private val \overline{b}inding get() = _binding!!
     lateinit var tvbpm: TextView
```

```
 lateinit var tvkondisi: TextView
     lateinit var tvwaktu: TextView
     lateinit var btnhapus: Button
     lateinit var btnsimpan: Button
     lateinit var getkondisi: String
     lateinit var s: prefs
     override fun onCreate(savedInstanceState: Bundle?) {
         super.onCreate(savedInstanceState)
        binding = ActivityHasilBinding.inflate(layoutInflater)
         setContentView(binding.root)
        s = \text{prefix}(\text{this}) tvbpm = binding.tvBpm
         tvkondisi = binding.tvKondisi
         tvwaktu = binding.tvWaktu
         btnhapus = binding.btnHapus
         btnsimpan = binding.btnSimpan
         val items = listOf("istirahat", "olahraga", "duduk", "bekerja")
         val adapter = ArrayAdapter(this@HasilActivity, 
R.layout.dropdown_item, items)
        binding.materialSpiner.setAdapter(adapter)
        val getuser id = s.getInt2("user id") val getbpm = intent.getIntExtra("bpm", 0)
         if (getbpm <60){
            getkondisi = "Rendah"
        }else if(getbpm > 60 && getbpm < 100){
            getkondisi = "Normal"
         }else{
             getkondisi = "Tinggi"
         }
         val getwaktu = intent.getStringExtra("waktu")
         tvbpm.setText(getbpm.toString())
         tvkondisi.setText(getkondisi)
         tvwaktu.setText(getwaktu)
         btnhapus.setOnClickListener{
            val intent = Intent(this@HasilActivity,
NavigationActivity::class.java)
             intent.addFlags(Intent.FLAG_ACTIVITY_CLEAR_TOP)
            startActivity(intent)
             finish()
         }
         fun postriwayat(){
             val mySpinner = binding.materialSpiner as Spinner
             val catatan = mySpinner.selectedItem.toString()
ApiConfig.ApiConfig.instanceRetrofit.riwayat(getuser_id.toString(),
getbpm.toString(), getkondisi.toString(), getwaktu.toString(), 
catatan).enqueue( object :
                 Callback<ResponModelRiwayat> {
```

```
 override fun onResponse(call: Call<ResponModelRiwayat>, 
response: Response<ResponModelRiwayat>) {
                    if (response.isSuccessful ) {
                      var respon = response.body() !!
                       if (respon.code == 200) {
                           // berhasil
                          val intent = Intent(this@HasilActivity,
RiwayatFragment::class.java)
intent.addFlags(Intent.FLAG_ACTIVITY_CLEAR_TOP)
                           Toast.makeText(
                               this@HasilActivity,
                              "Success:"+ respon.success+" " + 
respon.message,
                              Toast.LENGTH_SHORT
                           ).show()
                       }else if(respon.code == 400){
                           Toast.makeText(
                               this@HasilActivity,
                               "Error:" + respon.message,
                               Toast.LENGTH_SHORT
                           ).show()
 }
                   } else if (response.body() == null) {
                       var respon = response.body()
                      Toast.makeText(
                           this@HasilActivity,
                          "Gagal : " + "Email sudah ada",
                          Toast.LENGTH_SHORT
                       ).show()
 }
 }
                override fun onFailure(call: Call<ResponModelRiwayat>, t: 
Throwable) {
                  Toast.makeText(this@HasilActivity, "Error:" +
t.message, Toast.LENGTH_SHORT).show()
 }
            })
        }
        btnsimpan.setOnClickListener{
            postriwayat()
        }
    }
}
```
#### <span id="page-16-0"></span>**1.4 Halaman Riwayat**

<span id="page-16-1"></span>1.4.1 Tampilan Halaman Riwayat

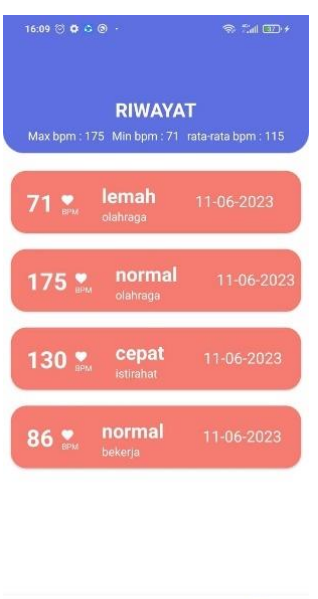

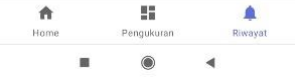

Gambar 6 - Halaman Riwayat

#### <span id="page-16-3"></span><span id="page-16-2"></span>1.4.2 Source Code Halaman Riwayat

```
class RiwayatFragment : Fragment() {
private var _binding: FragmentRiwayatBinding? = null
     lateinit var rvriwayat: RecyclerView
     lateinit var tvmaxbpm: TextView
     lateinit var tvminbpm: TextView
     lateinit var tvratabpm: TextView
     var lisbpm = arrayListOf<Int>()
     // This property is only valid between onCreateView and
     // onDestroyView.
    private val binding get() = binding!!
     override fun onCreateView(
         inflater: LayoutInflater,
         container: ViewGroup?,
         savedInstanceState: Bundle?
     ): View {
         val notificationsViewModel =
             ViewModelProvider(this).get(RiwayatViewModel::class.java)
        binding = FragmentRiwayatBinding.inflate(inflater, container,
false)
         val root: View = binding.root
         val textView: TextView = binding.textNotifications
         notificationsViewModel.text.observe(viewLifecycleOwner) {
             textView.text = it
         }
         rvriwayat = binding.rvriwayat
```

```
 tvmaxbpm = binding.tvMaxbpm
        tvminbpm = binding.tvMinbpm
        tvratabpm = binding.tvRatabpm
        getriwayat()
        Log.d("array bpm = ", "onCreateView: "+lisbpm)
        return root
     }
     fun getriwayat(){
       val prefs = prefs(requireActivity())val id = prefix.getInt2("user_id") ApiConfig.ApiConfig.instanceRetrofit.getriwayat(id).enqueue( 
object :
            Callback<ResponModelRiwayat> {
            override fun onResponse(
               call: Call<ResponModelRiwayat>,
                response: Response<ResponModelRiwayat>
           ) {
                val res = response.body()
                if (res != null ) {
                    displayRiwayat(res.riwayats)
                   for (i in res.riwayats) {
                        lisbpm.add(i.bpm)
 }
                    if (res.riwayats.size != 0){
                        tvmaxbpm.setText(lisbpm.max().toString())
                       tvminbpm.setText(lisbpm.min().toString())
tvratabpm.setText(lisbpm.average().toInt().toString())
                    }else{
                        tvmaxbpm.setText("0")
                       tvminbpm.setText("0")
                       tvratabpm.setText("0")
 }
                }else{
                    Log.d("coba", "onResponse: gagal")
 }
 }
            override fun onFailure(call: Call<ResponModelRiwayat>, t: 
Throwable) {
                Log.d("coba", "onResponse: gagal")
 }
        })
     }
```

```
 fun displayRiwayat(riwayats: ArrayList<Riwayat>){
         val layoutManager = LinearLayoutManager(activity)
         layoutManager.orientation = LinearLayoutManager.VERTICAL
         rvriwayat.adapter = AdapterRiwayat(riwayats)
         rvriwayat.layoutManager = layoutManager
     }
    override fun onDestroyView() {
         super.onDestroyView()
         _binding = null
     }
}
```
## <span id="page-18-0"></span>**1.5 Halaman Profile**

#### <span id="page-18-1"></span>1.5.1 Tampilan Halaman Profile

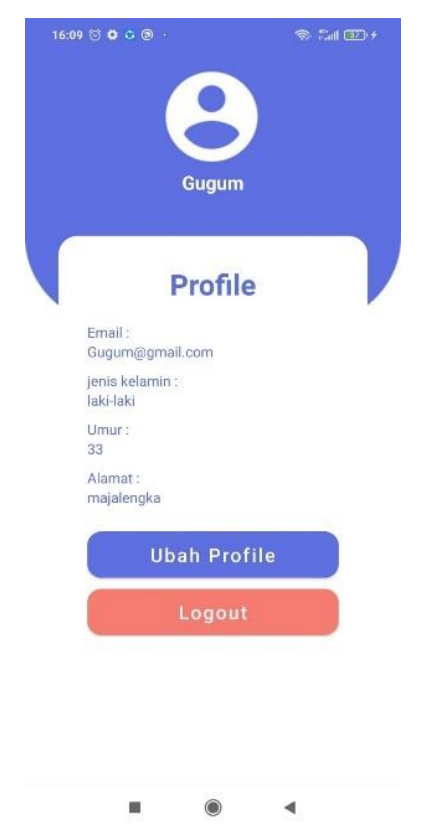

Gambar 7 – Halaman *Profile*

#### <span id="page-18-3"></span><span id="page-18-2"></span>1.5.2 Source Code Profile

```
class ProfileActivity : AppCompatActivity() {
    private var _binding: ActivityProfileBinding? = null
   private val binding get() = binding!!
     lateinit var s: prefs
     override fun onCreate(savedInstanceState: Bundle?) {
         super.onCreate(savedInstanceState)
        binding = ActivityProfileBinding.inflate(layoutInflater)
         setContentView(binding.root)
```

```
 s = prefs(this)
         val tvnama: TextView = binding.tvNama
         val tvemail: TextView = binding.tvEmail
         val tvjk: TextView = binding.tvJk
         val tvumur: TextView = binding.tvUmur
         val tvalamat: TextView = binding.tvAlamat
         val btnlogout: Button = binding.btnLogout
         Log.d("nama", "onCreate: "+s.getString(s.email))
         tvnama.text = s.getString(s.nama)
         tvemail.text = s.getString(s.email)
         tvjk.text = s.getString(s.jk)
         tvumur.text = s.getString(s.umur)
         tvalamat.text = s.getString(s.alamat)
         btnlogout.setOnClickListener(){
             s.setIsLogin(false)
            val intent = Intent(this@ProfileActivity,
AwalActivity::class.java)
             intent.addFlags(Intent.FLAG_ACTIVITY_CLEAR_TOP)
             startActivity(intent)
             finish()
         }
     }
}
```
# <span id="page-19-0"></span>**1.6 Racangan sensor dab Arduino IDE**

1.6.1 Rancangan sensor

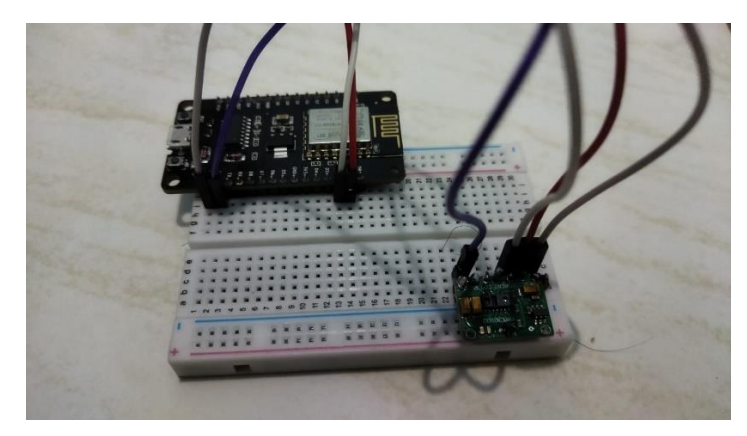

Gambar 8 - Rancangan sensor

<span id="page-19-1"></span>1.6.2 Source Code Arduino IDE

```
#include <dummy.h>
#include <Wire.h>
#include "MAX30105.h"
#include "heartRate.h"
#include "Timer.h"
#if defined(ESP32)
#include <WiFi.h>
```

```
#include <FirebaseESP32.h>
#elif defined(ESP8266)
#include <ESP8266WiFi.h>
#include <FirebaseESP8266.h>
#endif
// Provide the token generation process info.
#include <addons/TokenHelper.h>
// Provide the RTDB payload printing info and other helper functions.
#include <addons/RTDBHelper.h>
/* 1. Define the WiFi credentials */#define WIFI_SSID "Xiaomi 12 Lite"
#define WIFI_PASSWORD "123456788"
/* 2. Define the API Key */#define API_KEY "AIzaSyBolnpHdmhYtCl7C7I8YtxfKLLDrhOIWj8"
/* 3. Define the RTDB URL */#define DATABASE_URL "moniheart-faf5f-default-rtdb.firebaseio.com"
/* 4. Define the user Email and password that alreadey registerd or added 
in your project */
#define USER_EMAIL "Gugumsz57@gmail.com"
#define USER_PASSWORD "Jamnengnong57"
// Define Firebase Data object
FirebaseData fbdo;
FirebaseAuth auth;
FirebaseConfig config;
MAX30105 particleSensor;
const byte RATE SIZE = 12; //Increase this for more averaging. 4 is good.
byte rates[RATE SIZE]; //Array of heart rates
byte rateSpot = 0;
long lastBeat = 0; //Time at which the last beat occurred
float beatsPerMinute;
int beatAvg;
Timer t;
void setup() {
   Serial.begin(115200);
 WiFi.begin(WIFI_SSID, WIFI_PASSWORD);
 Serial.println(\overline{''}Connecting to Wi-Fi");
 while (WiFi.status() != WL CONNECTED) {
     Serial.print(".");
     delay(300);
   }
  Serial.println();
   Serial.print("Connected with IP: ");
  Serial.println(WiFi.localIP());
  Serial.println();
 Serial.printf("Firebase Client v%s\n\n", FIREBASE CLIENT VERSION);
 config.api key = API KEY;
 auth.user.email = USER EMAIL;
  auth.user.password = \overline{USER} PASSWORD;
 config.database url = DATABASE URL;
 config.token status callback = tokenStatusCallback;
 Firebase.begin(&config, &auth);
  Firebase.reconnectWiFi(true);
   Firebase.setDoubleDigits(5);
   Serial.println("Initializing...");
   // Initialize sensor
```

```
 if (!particleSensor.begin(Wire, I2C_SPEED_FAST)) //Use default I2C port, 
400kHz speed
   {
    Serial.println("MAX30105 was not found. Please check wiring/power. ");
   while (1);
   }
   Serial.println("Place your index finger on the sensor with steady 
pressure.");
  t.every(10000, kirimData);
 particleSensor.setup(); \overline{ } //Configure sensor with
default settings
  particleSensor.setPulseAmplitudeRed(0x0A); //Turn Red LED to low to 
indicate sensor is running
  particleSensor.setPulseAmplitudeGreen(0); //Turn off Green LED
}
void kirimData() {
  Serial.print("ok");
  if (Firebase.ready()) {
    Serial.println();
    Serial.printf("Set string... %s\n", Firebase.setString(fbdo, F("bpm"), 
beatAvg) ? "upload success" : fbdo.errorReason().c str());
    Serial.println();
  }
}
void loop() {
  t.update();
 long irValue = particleSensor.getIR();
  if (checkForBeat(irValue) == true) {
    //We sensed a beat!
   long delta = millis() - lastBeat;lastBest = millis();
   beatsPerMinute = 60 / (delta / 1000.0);
    if (beatsPerMinute < 255 && beatsPerMinute > 20) {
      rates[rateSpot++] = (byte)beatsPerMinute; //Store this reading in 
the array
       rateSpot %= RATE_SIZE;//Wrap variable
       //Take average of readings
     beatAvg = 0;for (byte x = 0; x < RATE SIZE; x++)
       beatAvg += rates[x];
      beatAvg / = RATE SIZE;
     }
   }
  Serial.print("IR=");
  Serial.print(irValue);
  Serial.print(", BPM=");
  Serial.print(beatsPerMinute);
  Serial.print(", Avg BPM=");
  Serial.print(beatAvg);
  if (irValue < 50000){
    Serial.print(" No finger?");
   beatAvg = 0;
 }
   Serial.println();
}
```
# **2. PENGGUNAAN PROGRAM**

<span id="page-22-0"></span>Sistem Monitoring denyut jantung atau Moniheart merupakan system yang digunakan untuk melakukan monitoring kondisi Kesehatan denyut jantung secara realtime dan pengguna dapat menyimpan hasil pengukuran sebagai catatan pemeriksaan denyut jantung secara berkala. System ini terintegrasi dengan Internet of Things menggunakan sensor MAX30100 sebagai sensor denyut jantung.

## <span id="page-22-1"></span>**2.1 Langkah Melakukan Pengukuran Denyut Jantung**

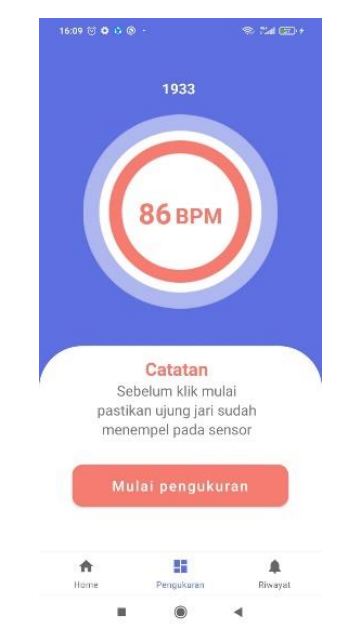

Gambar 9 – Melakukan Pengukuran

<span id="page-22-2"></span>Halaman Pengukuran merupakan halaman yang digunakan Ketika pengguna akan melakukan pengukuran denyut jantung mereka. Sebelum melakukan pengukuran, pengguna harus menyalakan alat terlebih dahulu kemudian menempelkan ujung jari pada sensor MAX30100. Jika sudah, maka pengguna bisa melakukan pengukuran dengan menekan tombol mulai pengukuran. Pengukuran akan dilakukan selama 1 menit dan hasilnya akan langsung ditampilkan setelah 1 menit pengukuran. Tampilan proses pengukuran dapat dilihat pada gambar 9.

#### <span id="page-23-0"></span>**2.2 Hasil Pengukuran**

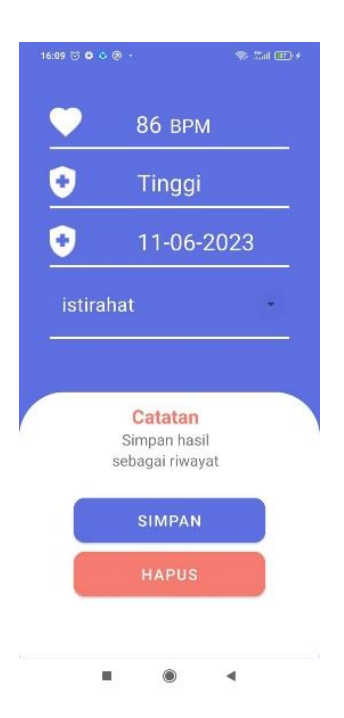

Gambar 10 – Hasil Pengukuran

<span id="page-23-2"></span>Halaman Hasil pengukuran merupakan halaman yang berisi informasi hasil pengukuran denyut jantung yang telah dilakukan oleh pengguna. Pada halaman hasil pengukuran, informasi yang ditampilkan adalah BPM(beats per minute), Kondisi (Normal, Lemah, Tinggi), Waktu Pengukuran dan Catatan kegiatan saat pengukuran dilakukan. Jika pengguna ingin menyimpan hasil pengukuran denyut jantung, maka pengguna dapat menekan tombol simpan. Namun jika ingin menghapus hasil pengukuran, maka pengguna dapat menekan tombol hapus. Tampilan Hasil pengukuran dapat dilihat pada gambar 10.

#### <span id="page-23-1"></span>**2.3 Riwayat**

Halaman riwayat merupakan halaman yang memuat informasi riwayat pengukuran yang disimpaj oleh pengguna. Pada halaman riwayat, pengguna dapat menghapus riwayat yang ingin mereka hapus dengan menekan riwayat yang ingin dihapus kemudian klik hapus. Pada halaman riwayat, hasil pengukuran denyut jantung telah melalui proses Fuzzy yaitu dengan melakukan klasifikasi kondisi Kesehatan (Lemah, Normal, Tinggi) berdasarkan tiga parameter (Crips Input) yaitu Umur, Aktivitas dan BPM (Beats per minute). Tampilan halaman riwayat dapat dilihat pada gambar 11 berikut.

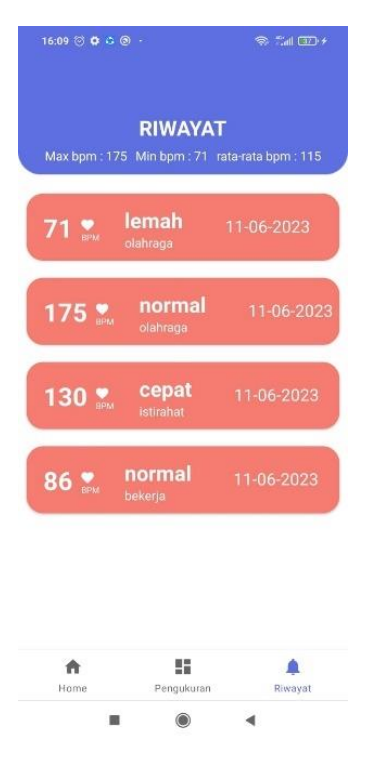

Gambar 11 - Riwayat

# <span id="page-24-1"></span><span id="page-24-0"></span>**2.4 Halaman Home**

Halaman Home merupakan halaman yang muncul pertama kali saat pengguna berhasil melakukan Login. Pada halaman home terdapat informasi nama pengguna, BPM terakhir pengguna dan artikel-artikel kesehatan tentang denyut jantung yang dapat dibaca oleh pengguna dengan melakukan klik pada artikel. Tampilan halaman Home dapat dilihat pada gambar 12 berikut.

<span id="page-24-2"></span>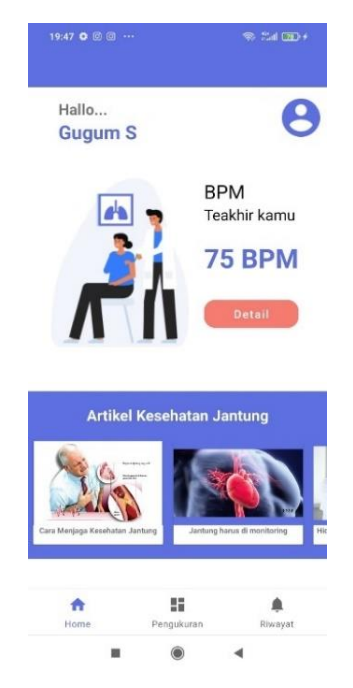

Gambar 12 - Home